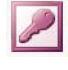

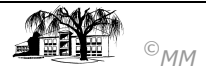

# **MS-Access (I): Einstieg in das Datenbankmanagementsystem**

Öffnen sie die Datei 01\_personal.mdb und führen Sie die gegebenen Aufgabenstellungen durch.

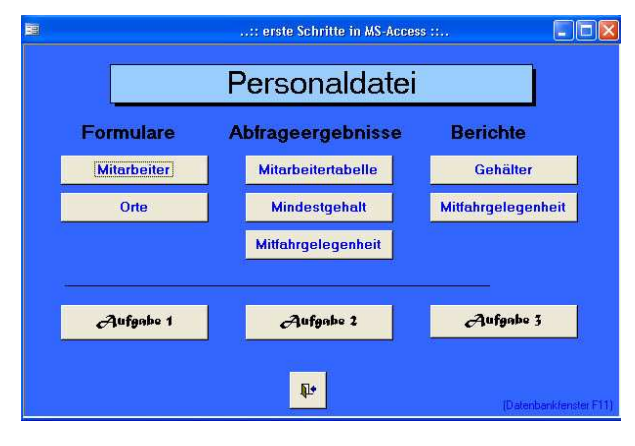

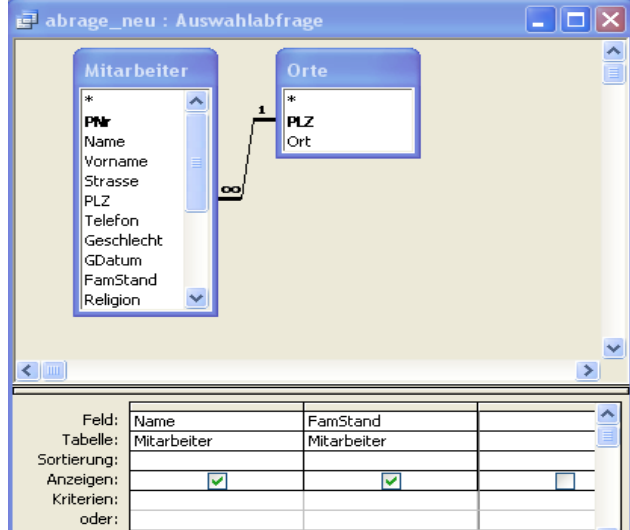

#### Aufgabenbereich 1:

- Klicken Sie auf die Schaltflächen "Mitarbeiter" sowie "Orte" und klären sie die Funktion eines Formulars.
- Aufgabe 1: Legen Sie einen neuen Datensatz Ihrer Wahl an (eine Mitarbeiterin aus Werl, Stelle "Ass", BankNr 4, Abteilung 1 und Krankenkasse "DAKC"). Wo sehen Sie Probleme dieser Vorgehensweise?

### Aufgabenbereich 2:

- Klicken Sie auf die Schaltflächen "Mitarbeitertabelle", "Mindestgehalt" und "Mitfahrgelegenheit" und klären Sie die Funktion einer Abfrage.
- Aufgabe 2: Versuchen sie durch "ziehen" bzw. drag & drop die Telefonnummer aller ledigen (Familienstand) Mitarbeiter herauszufinden.

#### Aufgabenbereich 3:

- Klicken Sie auf die Schaltflächen "Gehälter" und "Mitfahrgelegenheit" und klären Sie die Funktion eines Berichts.
- Aufgabe 3: Sehen Sie sich die Entwurfsansicht sowie die Datenblattansicht Tabelle (Menüleiste Ansicht …) an. Sortieren der Tabelle anhand verschiedener Kriterien und erstellen Sie die einen "AutoBericht" sowie ein "AutoFormular" aus der gegebenen Tabelle.

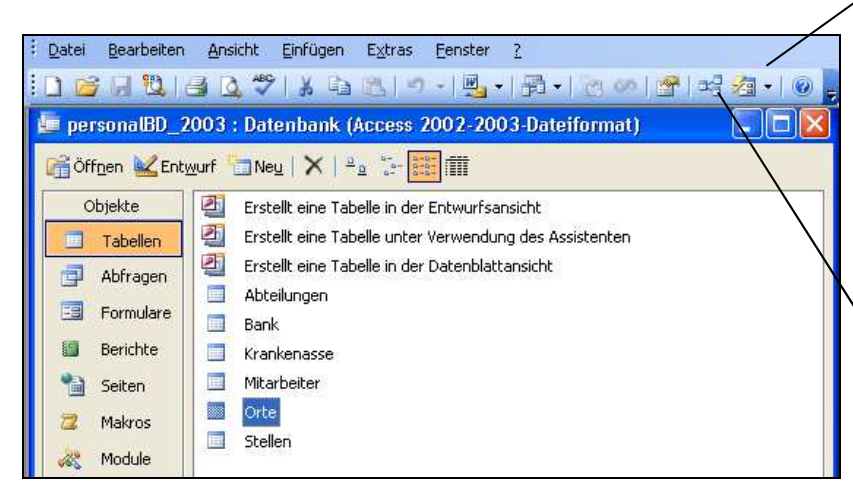

## Aufgabenbereich 4:

Öffnen Sie das "Datenbankfenster" (F11) und untersuchen Sie die verschiedenen Objekte (Tabellen, Abfragen, Formulare und Berichte) in den verschiedenen Ansichten ("Entwurf" und "Öffnen").

 $\frac{1}{2}$  -  $\frac{1}{2}$  -

Tabelle

Abfrage

Formular

Bericht

 $\mathbf{x}$ 

AutoFormular AutoBericht

祠

Ø ۰

司

29

ū

 $\blacksquare$ Seite

• Werfen Sie einen Blick auf die Beziehungsstruktur der Tabellen. Welche Inhalte werden in den einzelnen Tabellen gehalten? Begründen Sie die Notwendigkeit der unterschiedlichen Tabellen.